#### 學習歷程檔案系統

#### 高三收訖明細操作 (手機介面)

# 登入介面

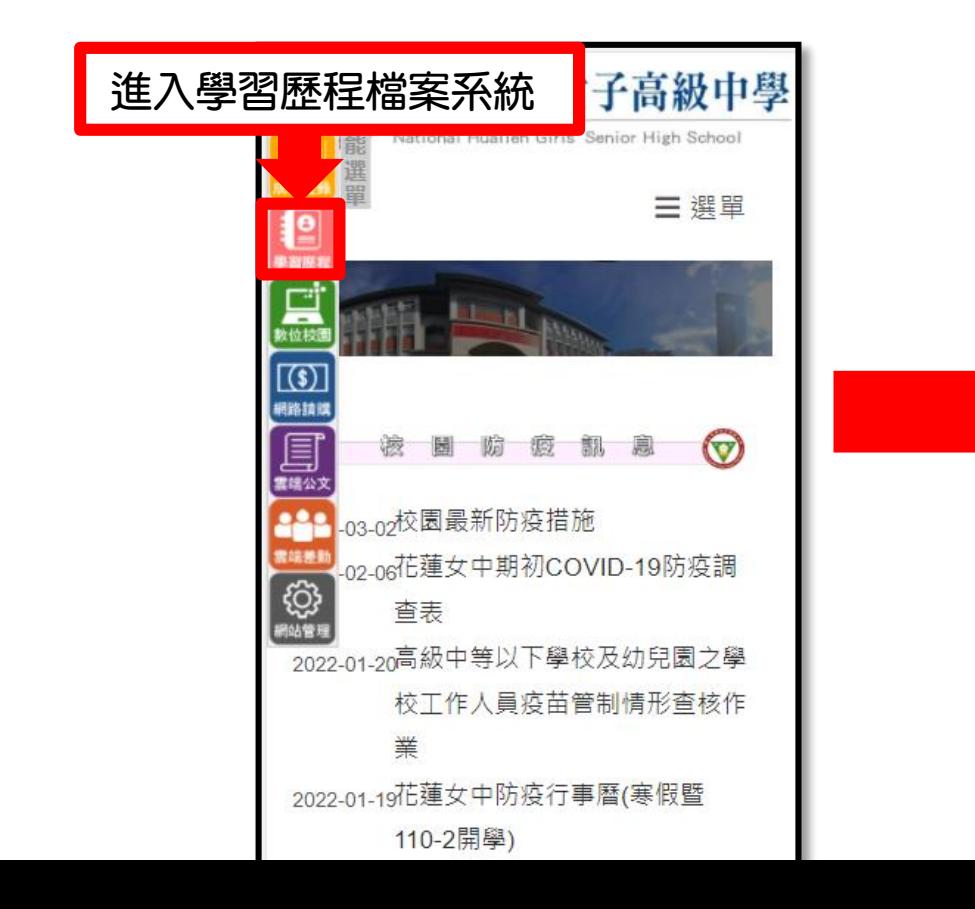

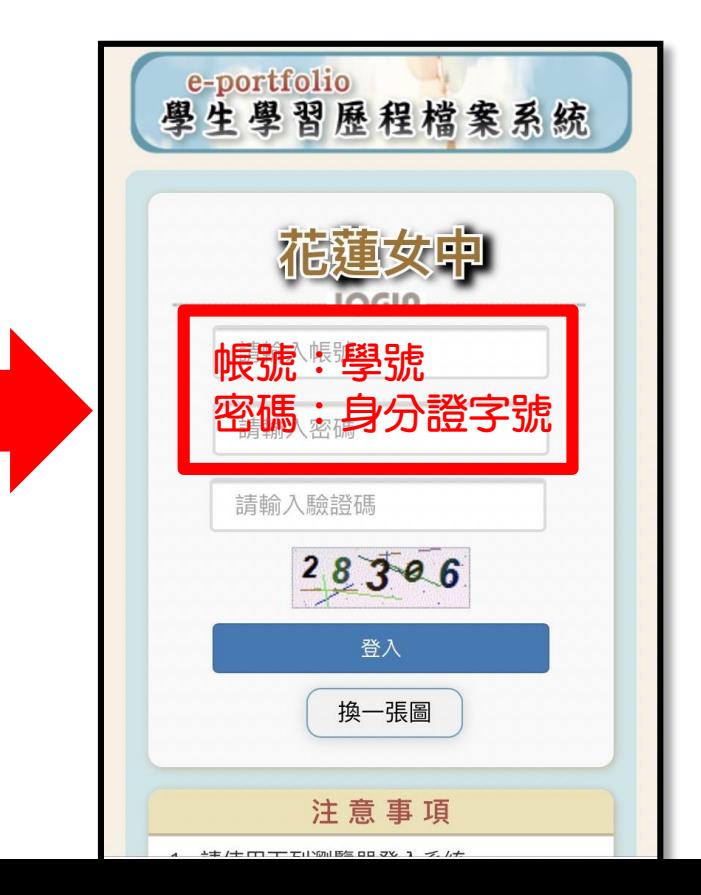

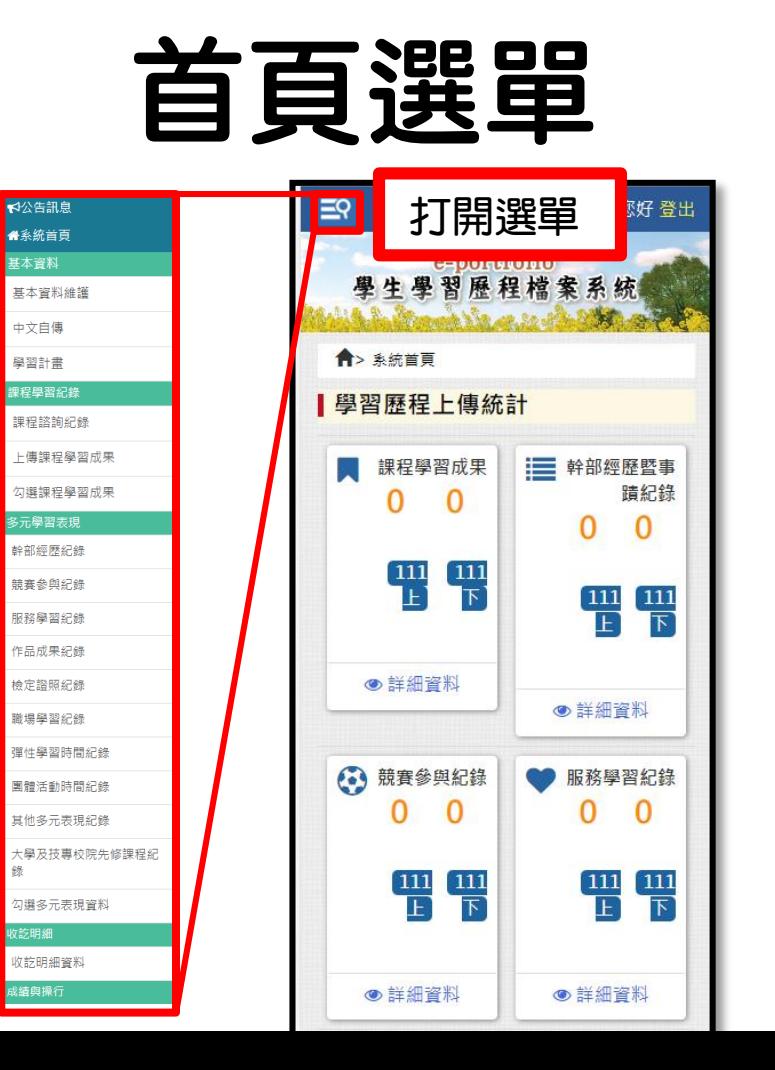

| 錄

### 確認收訖明細

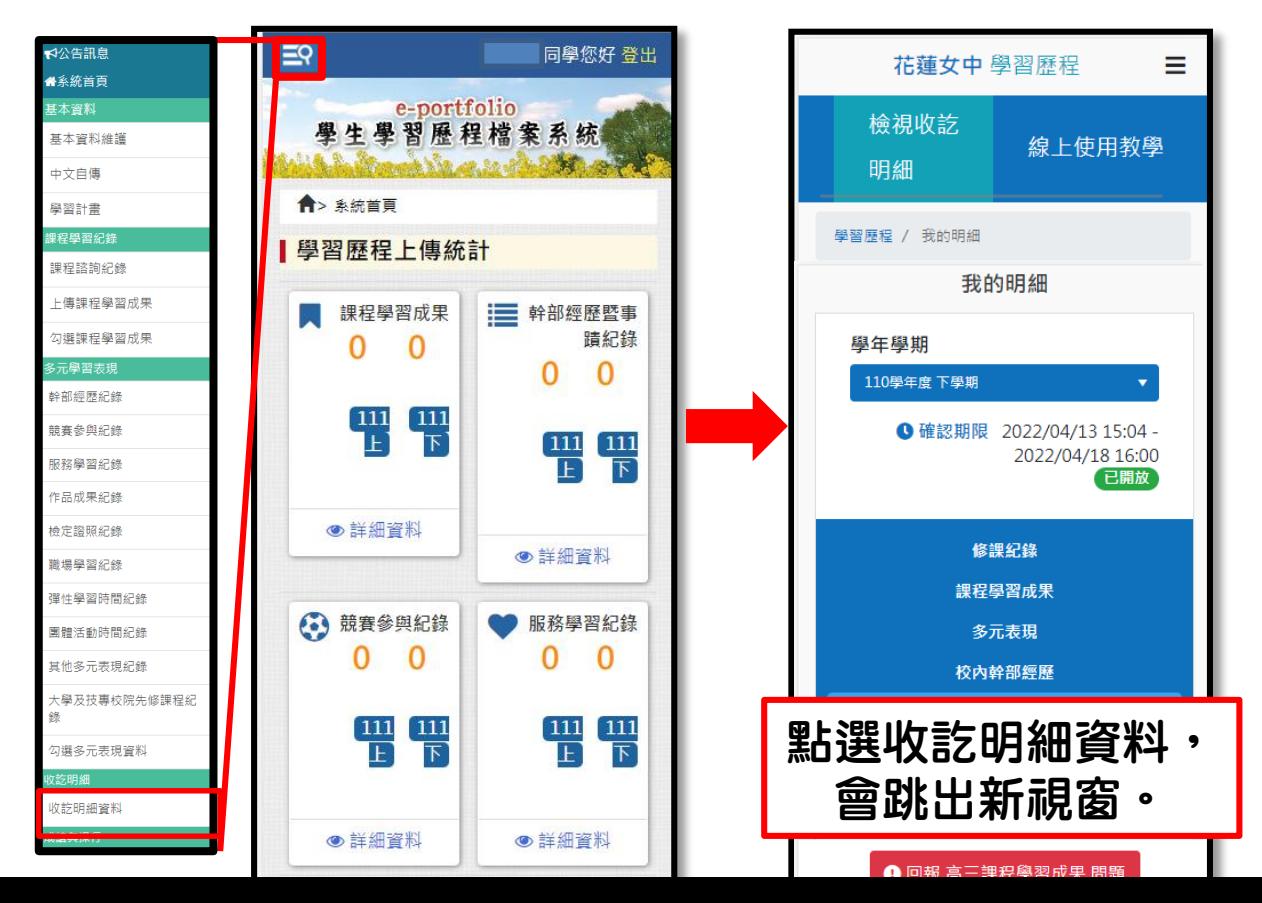

## 確認收訖明細

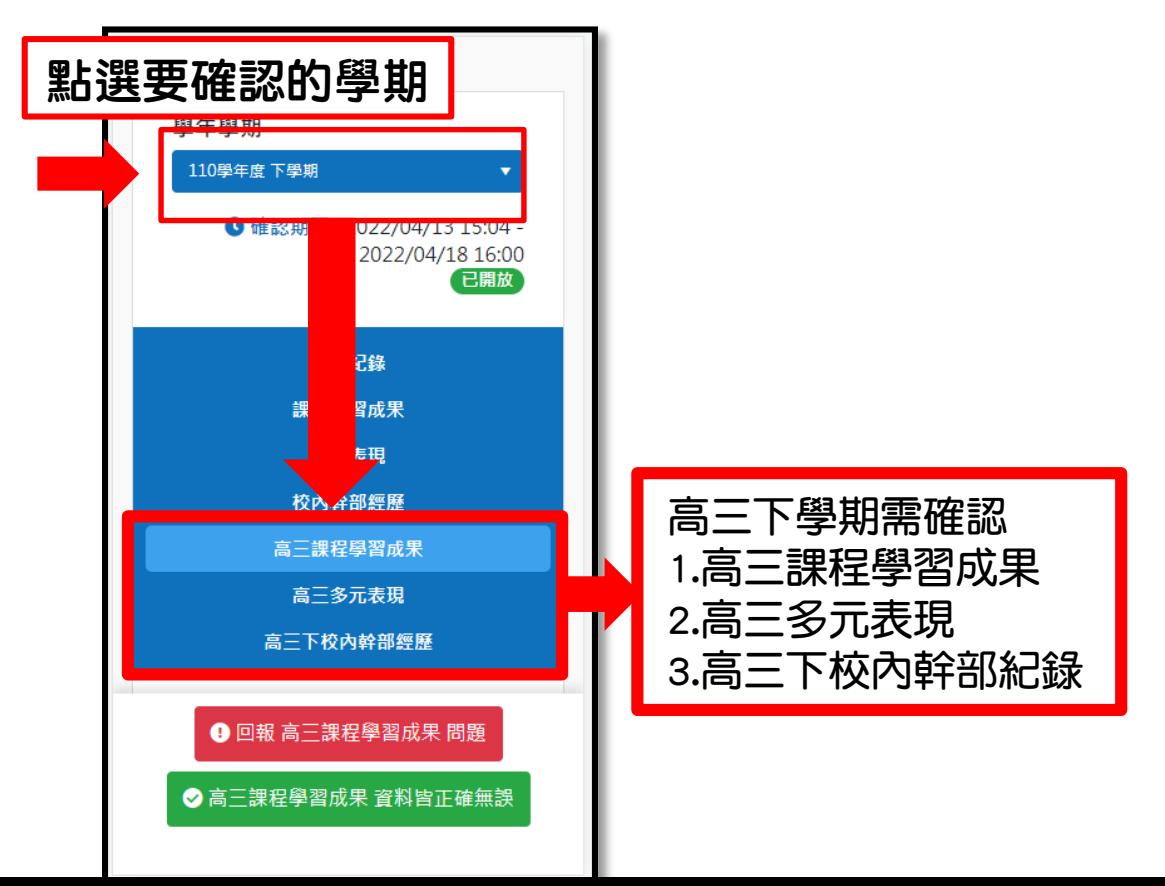

## 確認收訖明細

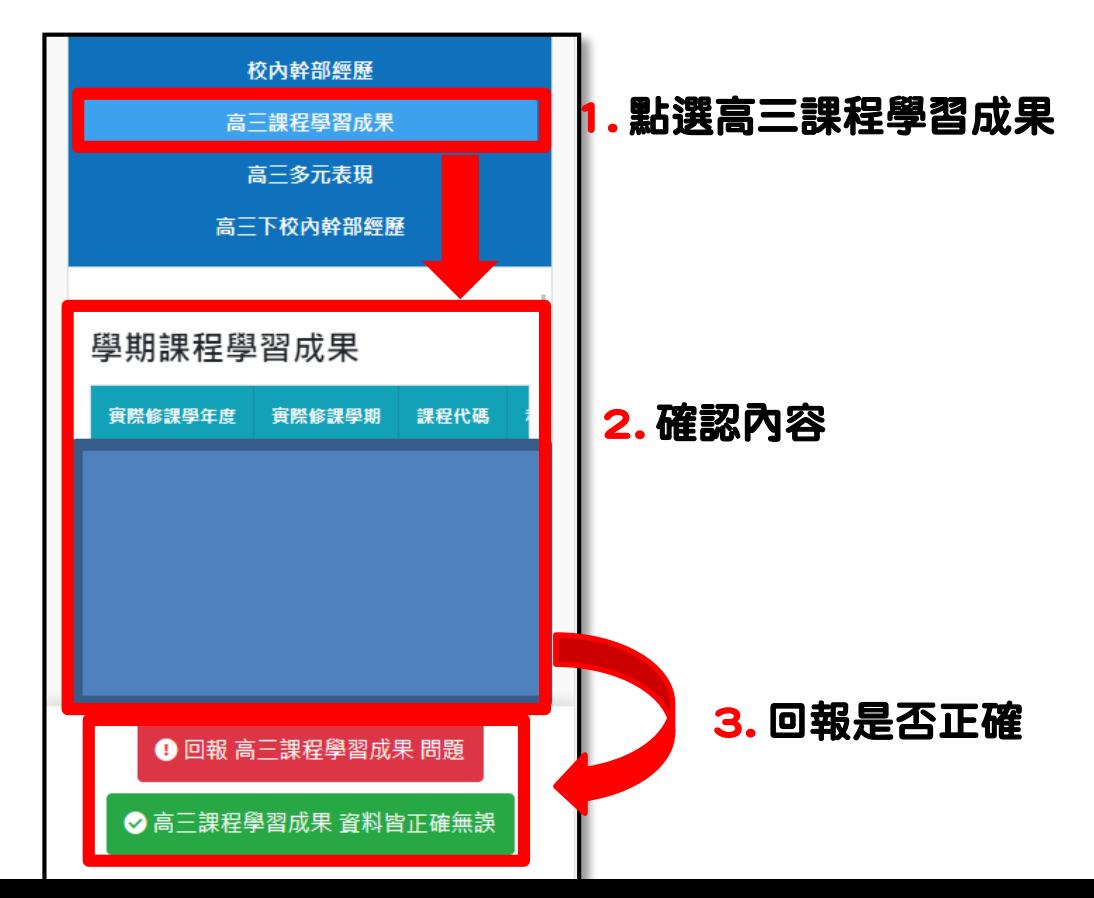